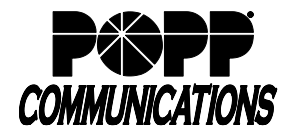

POPP Hosted Microsoft VoIP Phone System

The Poly VVX Series telephones are compatible with Poly (formerly Plantronics) CS500 and Savi Series headsets. A Telephone Interface Cable is included with the headset for connecting the telephone; however, using this standard cable requires the end user to press the headset key on the telephone to answer and end calls. An EHS Headset Adapter Cable is available separately from POPP to enable the answering/ending of calls from the headset only.

The Poly VVX Series telephones are also compatible with Yealink WH62/WH63 headsets using a separate EHS60 Headset Adapter Cable that must be purchased.

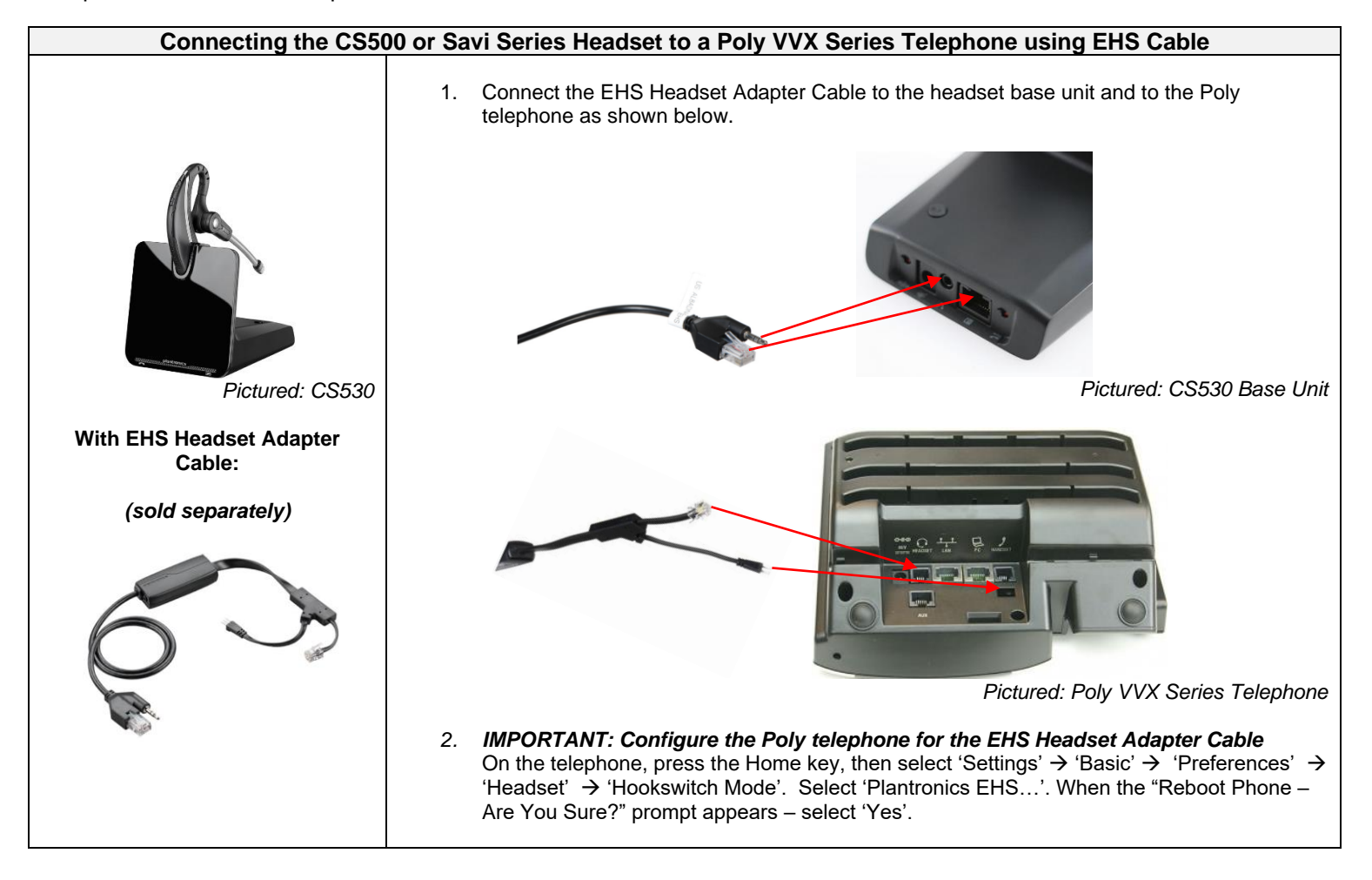

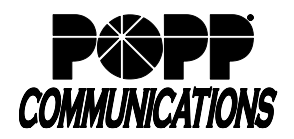

POPP Hosted Microsoft VoIP Phone System

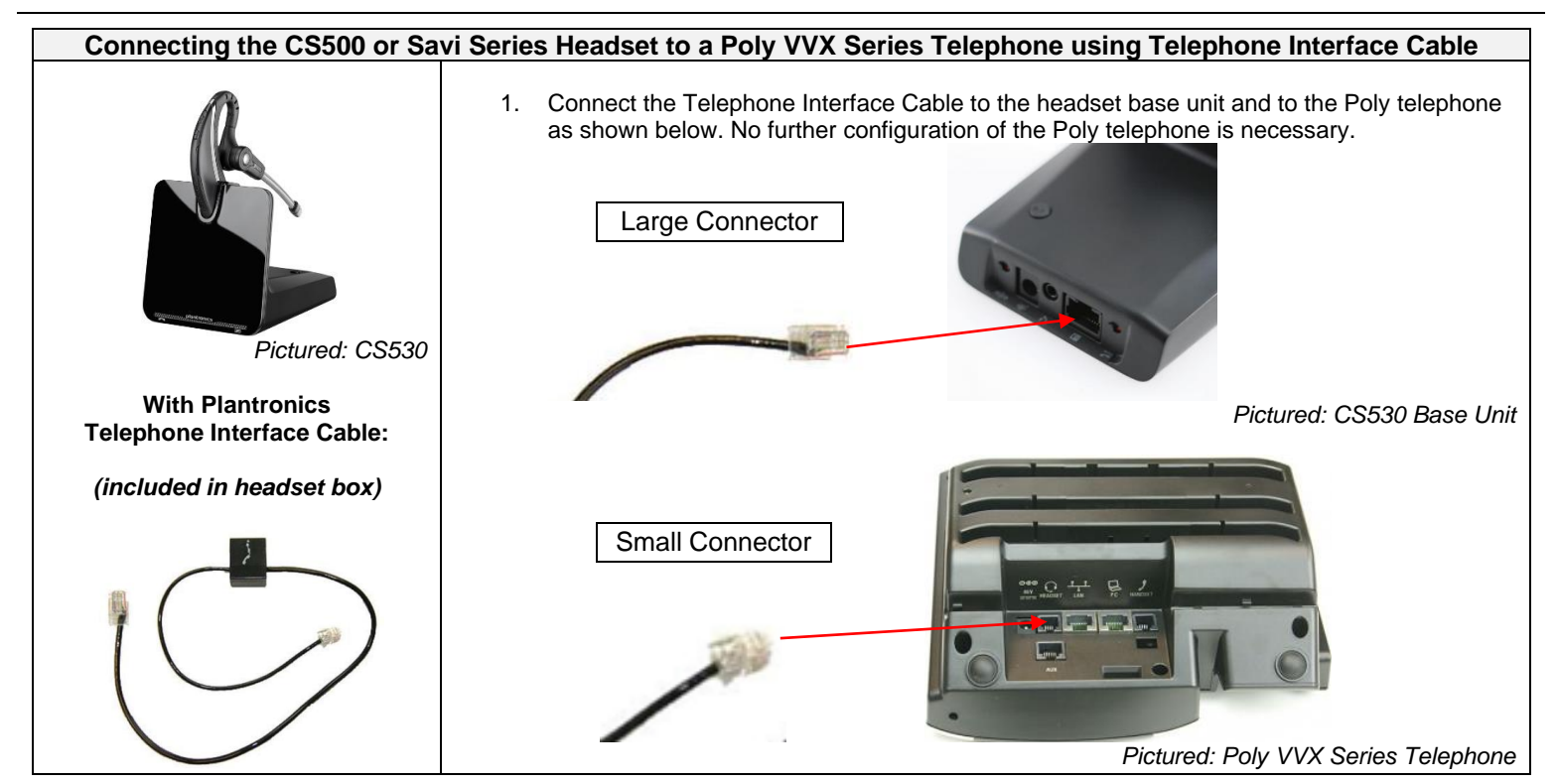

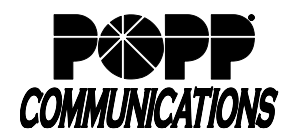

## **Poly Deskphone Headset User Guide**

POPP Hosted Microsoft VoIP Phone System

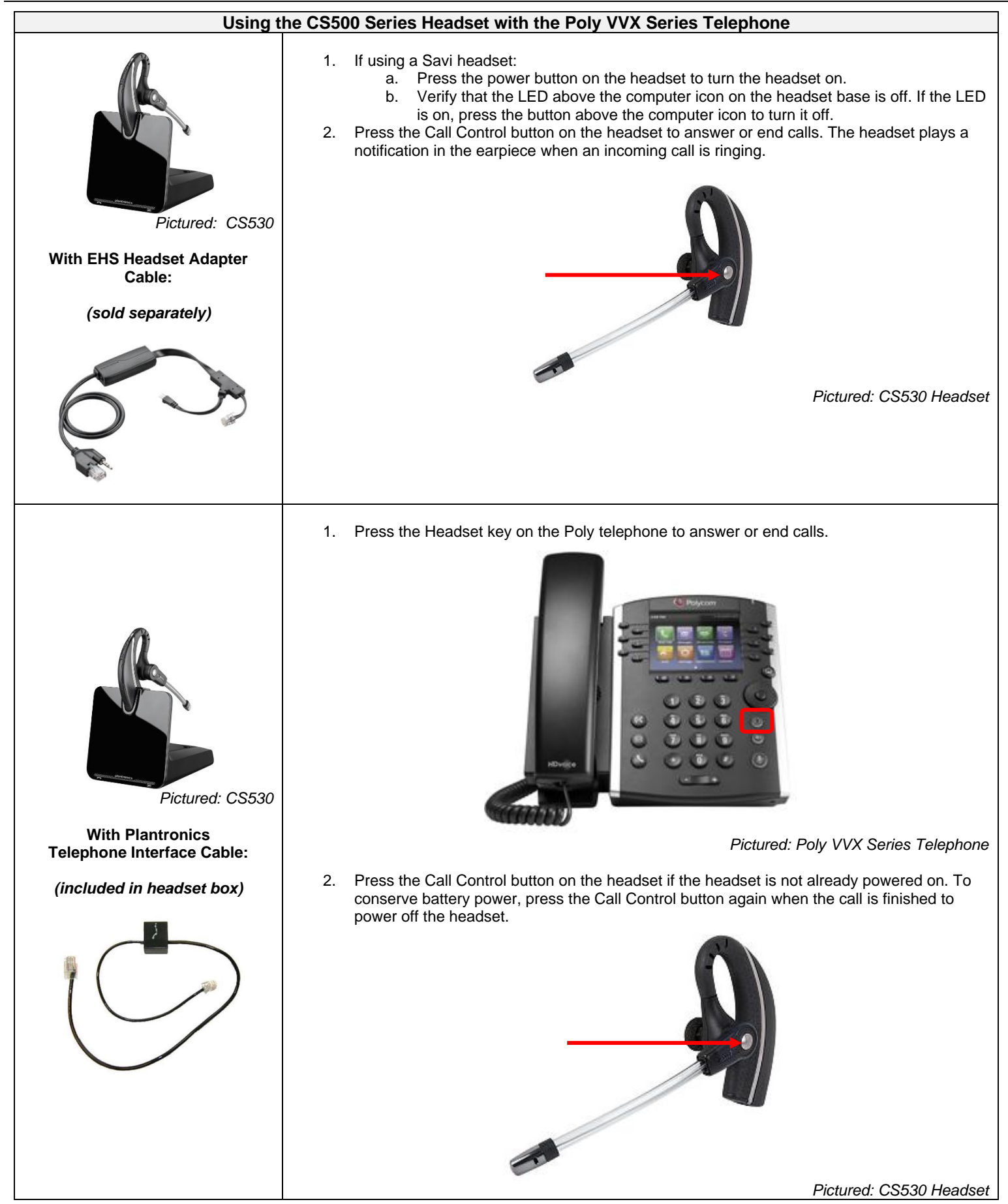

© POPP.com, Inc. All rights reserved. For service, call 763-797-7900 or visit www.popp.com Page 3 of 6 6/1/23

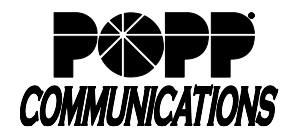

**Connect Yealink WH62/WH63 Headset to Poly VVX Phone using EHS60 Headset Adapter Cable**

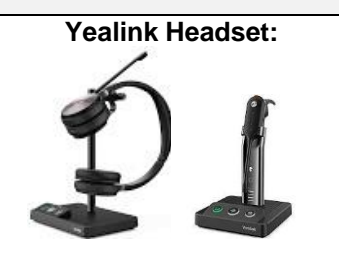

*WH62 WH63*

#### **To Poly VVX Phones with Headset Adapter Cable:** *(sold separately)*

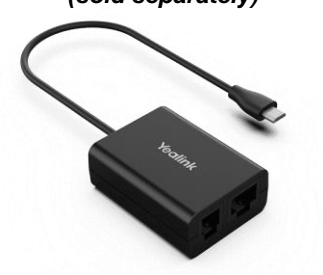

*EHS60 Headset Adapter*

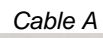

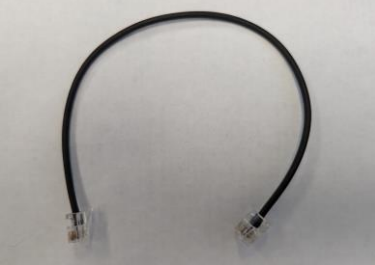

*Cable C*

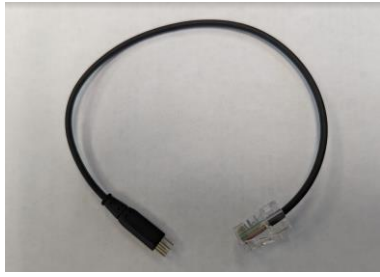

*Includes additional cables (not shown)*

**Before connecting the headset, you must update the EHS headset mode setting for your Poly phone in the User Portal as follows:** 

- 1. **Login to the User Portal** at portal.popp.com.
- 2. Scroll to the bottom of the screen and click on **Devices**.

3. Click on **set keys**, click on **Edit** to open your phone profile, expand the options next to **User**, expand the options next to **Preferences**.

4. Next to **EHS headset mode**, select **Jabra**, and click on **Save changes**.

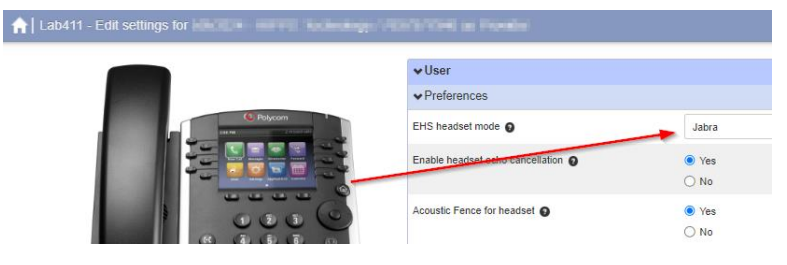

**Connect the EHS60 Headset Adapter Cable to the headset base unit and to the Poly telephone as shown below:**

1. Connect the Micro USB Connector end of the **EHS60 Headset Adapter** to the micro USB port on the back of the headset base (WH62 base unit shown):

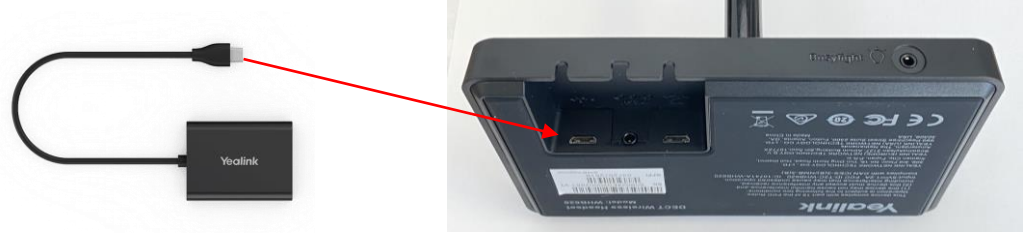

2. Connect one RJ9 end of **Cable A** to the RJ9 port on the back of the EHS60 Headset Adapter:

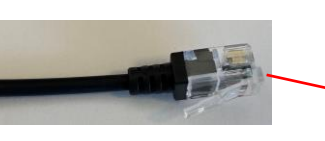

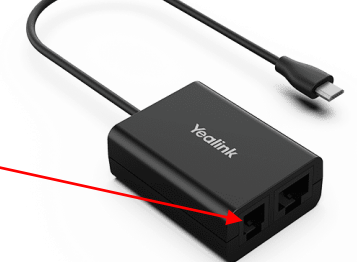

3. Connect the other RJ9 end of **Cable A** to the headset port on the back of the deskphone (VVX 450 shown):

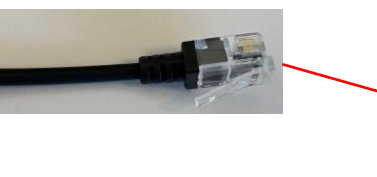

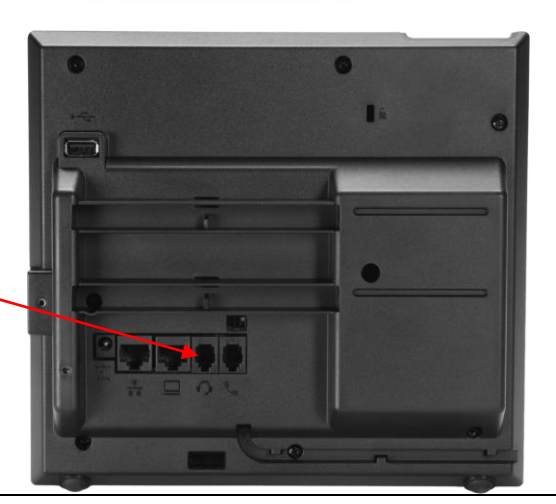

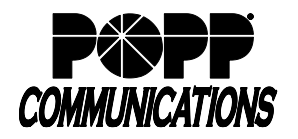

## **Poly Deskphone Headset User Guide**

POPP Hosted Microsoft VoIP Phone System

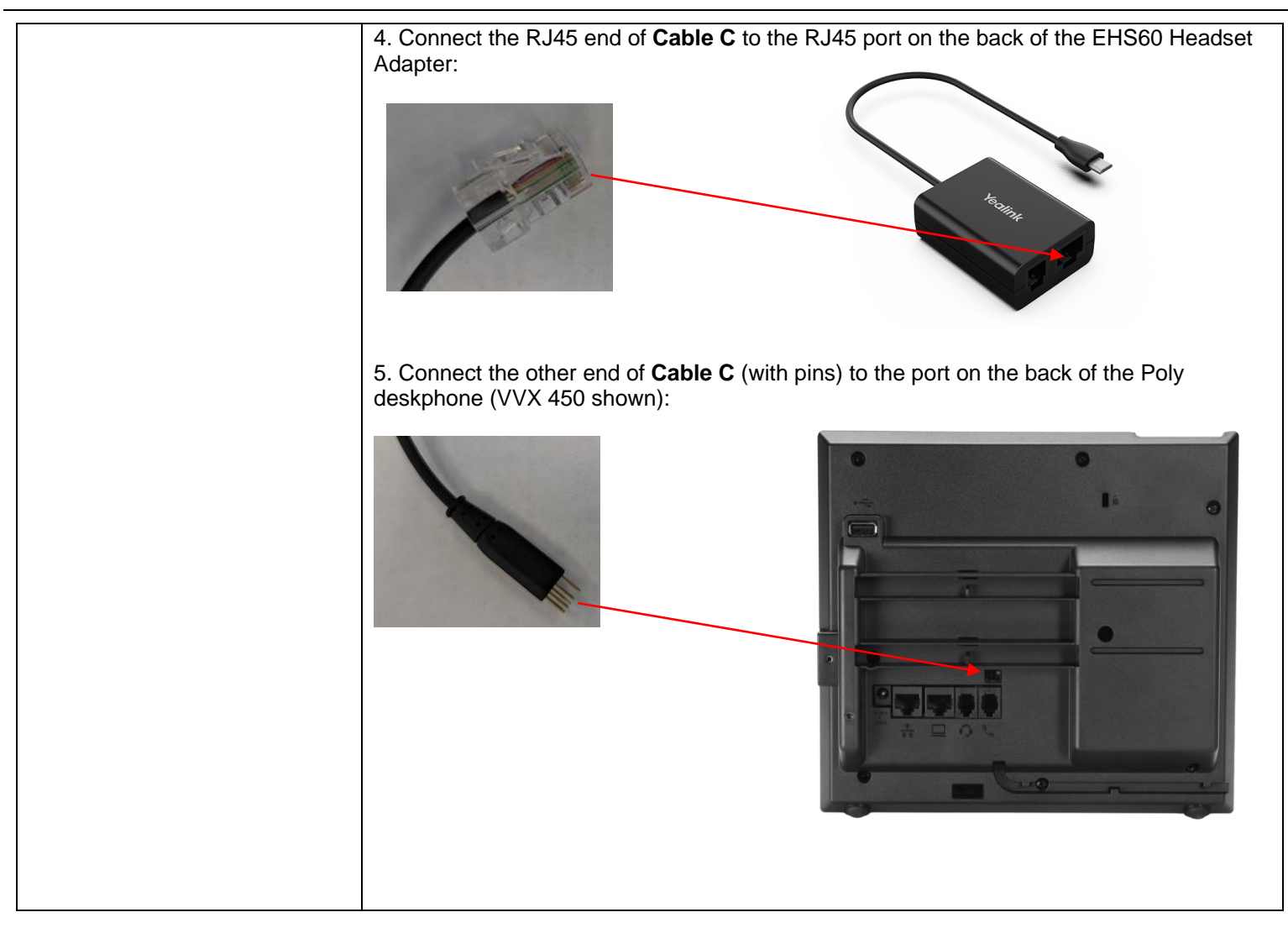

### **Enabling Headset Memory Mode in Poly Phone**

This feature is useful for end users who wear a headset full-time. You can set up your phone so that all incoming and outgoing calls use your headset. At any time, you can switch to handset or speakerphone mode.

To use Headset Memory Mode, you must enable, and then activate, Headset Memory Mode. When Headset Memory Mode is activated,  $\mathbf{\mathbf{\mathbf{\mathbb{C}}}}$  flashes green (for analog headsets).

### **To enable Headset Memory Mode:**

**1.** Select **Settings** from Home view, and select **Basic > Preferences > Headset > Headset Memory**.

- **2.** From the **Headset Memory Mode** screen, select **Enabled**.
- **3.** Press  $\circledcirc$

**4.** To activate **Headset Memory Mode**, press **Q** twice. The Headset key will flash to indicate that the phone is in Headset Memory Mode.

Now, whenever you answer a call, the call will connect to your headset automatically.

If you switch to the speakerphone or the handset, you deactivate Headset Memory Mode. Calls will no longer automatically go to your headset, unless you choose this mode. To have calls go to your headset again, activate Headset Memory Mode by pressing  $\mathbf{\mathcal{Q}}_{\text{twice.}}$ 

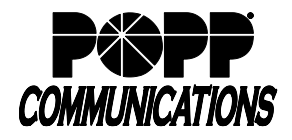

# **Poly Deskphone Headset User Guide**

POPP Hosted Microsoft VoIP Phone System

### **For Additional Training and Support**

• Visit www.popp.com or call POPP Communications at 763-797-7900